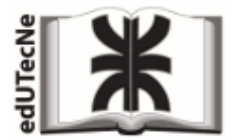

*Editorial de la Universidad Tecnológica Nacional* 

**TUTORIAL** *(requisito: conocimientos básicos del lenguaje HTML)*

- **Cómo funcionan los URL de YOUTUBE**
- **Inserción de un Video de YouTube en una página web**

# **Cómo funcionan los URL de YOUTUBE**

Los URL (direcciones) de las páginas/ videos de **YouTube** tienen las siguientes características:

- 1.‐ Dirección principal: **http://www.youtube.com**
	- 2.‐ Código que indica cómo se presentará la página o el video [por ejemplo **/watch?v=** ]
		- 3.‐ Identificador del video [por ejemplo: **cTcjC5Hr6A4** ]

De acuerdo a los ejemplos anteriores, el URL completo es:

**http://www.youtube.com/watch?v=cTcjC5Hr6A4**

Variantes del código que indican *cómo se presentará la página o el video*

## 1.‐ **/watch?v=**

Este código hace que el link se dirija a la **página original del video**, en la que se encuentran referencias a sus características y en la que se puede interactuar.

Ejemplo: **http://www.youtube.com/watch?v=cTcjC5Hr6A4**

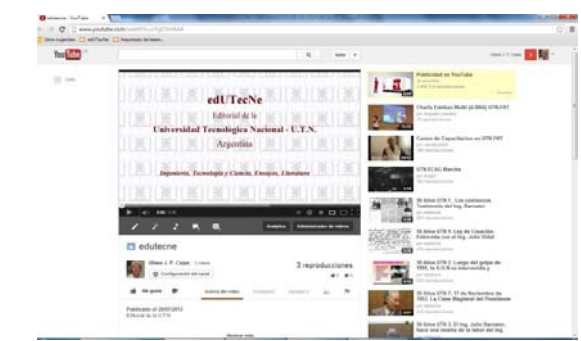

2.‐ **/v/**

Este código hace que el link se dirija **exclusivamente al video**. Ejemplo: **http://www.youtube.com/v/cTcjC5Hr6A4**

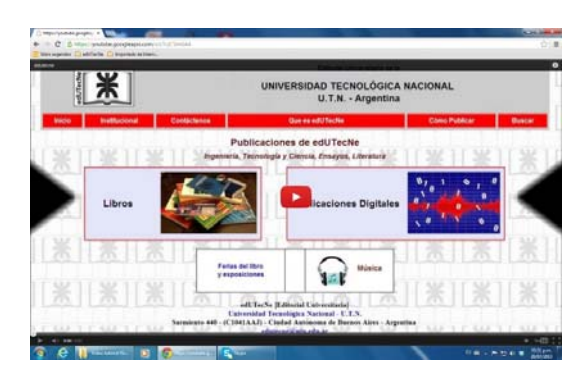

# 3.‐ **/embed/**

Este código hace que ‐ al operar el link ‐ el video se "incruste" (embed) en la pantalla. El efecto es similar al anterior.

# **Inserción de un Video de YouTube en una página web**

Hay distintas variantes para acceder o incorporar un video de YouTube a una página web.

1.‐ La más simple es *crear un enlace convencional* (link) al video, partiendo de una imagen o un texto. Al operar el link se salta al video (si se usa el URL **/embed/** el video ocupará toda la pantalla). Este método funciona con PC y tablet.

Un ejemplo simple del código HTML aplicado es el siguiente:

*<a href="http://www.youtube.com/embed/cTcjC5Hr6A4"> <img src="edutecne.jpg" alt="edutecne" >*   $\langle \alpha \rangle$ 

2.‐ Una variante más elegante es **"incrustar" el video dentro de la misma página web**. Para esto se utiliza el elemento HTML **<embed>**.

 *Nota importante: no confundir con el /embed/ del URL de YouTube*.

En este caso se puede ubicar el video dentro de un marco (por ejemplo la celda de una tabla).  *Nota: al comienzo aparece en el marco la carátula del video que lo hará arrancar.*

Un ejemplo del código HTML aplicado (solo se muestra la celda <td>) es el siguiente:

*<td>* 

*<embed src="http://www.youtube.com/v/cTcjC5Hr6A4" type="application/x-shockwave-flash" allowfullscreen="true" height="344" width="425"> </td>* 

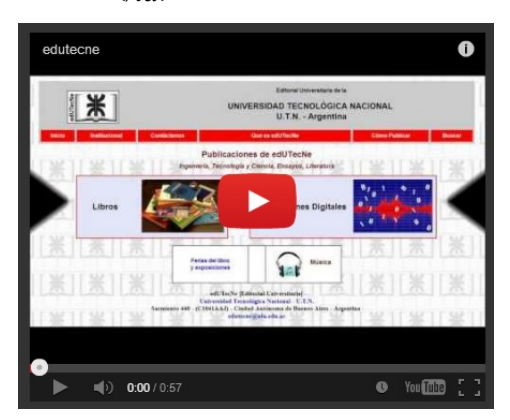

Esto es lo que aparece en el marco de la página web (es la carátula del video).

Al hacer click en el arranque se dispara el video.

#### 3.‐ Utilización del elemento HTML **<iframe>**

<iframe> se usa para mostrar un video dentro de un marco ubicado en una página web. También puede usarse para mostrar otra página web dentro de la página web original. Un ejemplo del código HTML <iframe> aplicado es el siguiente:

*<iframe width="420" height="345" src=" http://www.youtube.com/v/cTcjC5Hr6A4"> </iframe>* 

Todos los navegadores modernos aceptan el elemento <iframe>. Pero para prevenir el problema de navegadores más antiguos, conviene agregar un texto de advertencia entre <iframe …> e </iframe>. Por ejemplo: "*Importante: el video no puede ser reproducido en este navegador"* 

*Ver este tutorial como página web en: http://www.edutecne.utn.edu.ar/youtube/youtube.html*

ver Anexo I (abajo)

Bibliografía: el mejor sitio para consultar temas de HTML (y XHTML) *en inglés:* http://www.w3schools.com/

Tiene la gran ventaja de que se puede experimentar con los códigos en el mismo sitio y ver los resultados que se consiguen.

Para el tema de insertar videos en una página web, consultar en:

*http://www.w3schools.com/html/html\_youtube.asp*

HTML - YouTube Videos: The easiest way to play videos (others or your own) in HTML is to use *YouTube. You can upload the video to YouTube and insert the proper HTML code to display the video.*

# **Anexo I – El elemento <iframe>**

http://www.w3schools.com/html/html\_iframe.asp

## **Syntax for adding an <iframe>**

*<iframe src="URL"></iframe>*

The URL points to the location of the separate page.

#### Set *Height* and *Width*

The height and width attributes are used to specify the height and width of the iframe. The attribute values are specified in pixels by default, but they can also be in percent (like "80%").

Example

*<iframe src="demo\_iframe.htm" width="200" height="200"></iframe>*

## Remove the Border

The *frameborder attribute* specifies whether or not to display a border around the iframe. Set the attribute value to "0" to remove the border:

Example

*<iframe src="demo\_iframe.htm" frameborder="0"></iframe>*

## Use <iframe> as a Target for a Link

An <iframe> can be used as the target frame for a link. The target attribute of a link must refer to the name attribute of the <iframe>:

#### Example

*<iframe src="demo\_iframe.htm" name="iframe\_a"></iframe> <p> <a href="http://www.w3schools.com" target="iframe\_a">W3Schools.com </a> </p>*